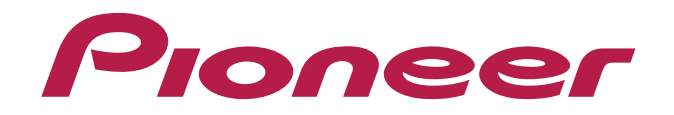

# **DJ CONTROLLER** DDJ-WeGO2

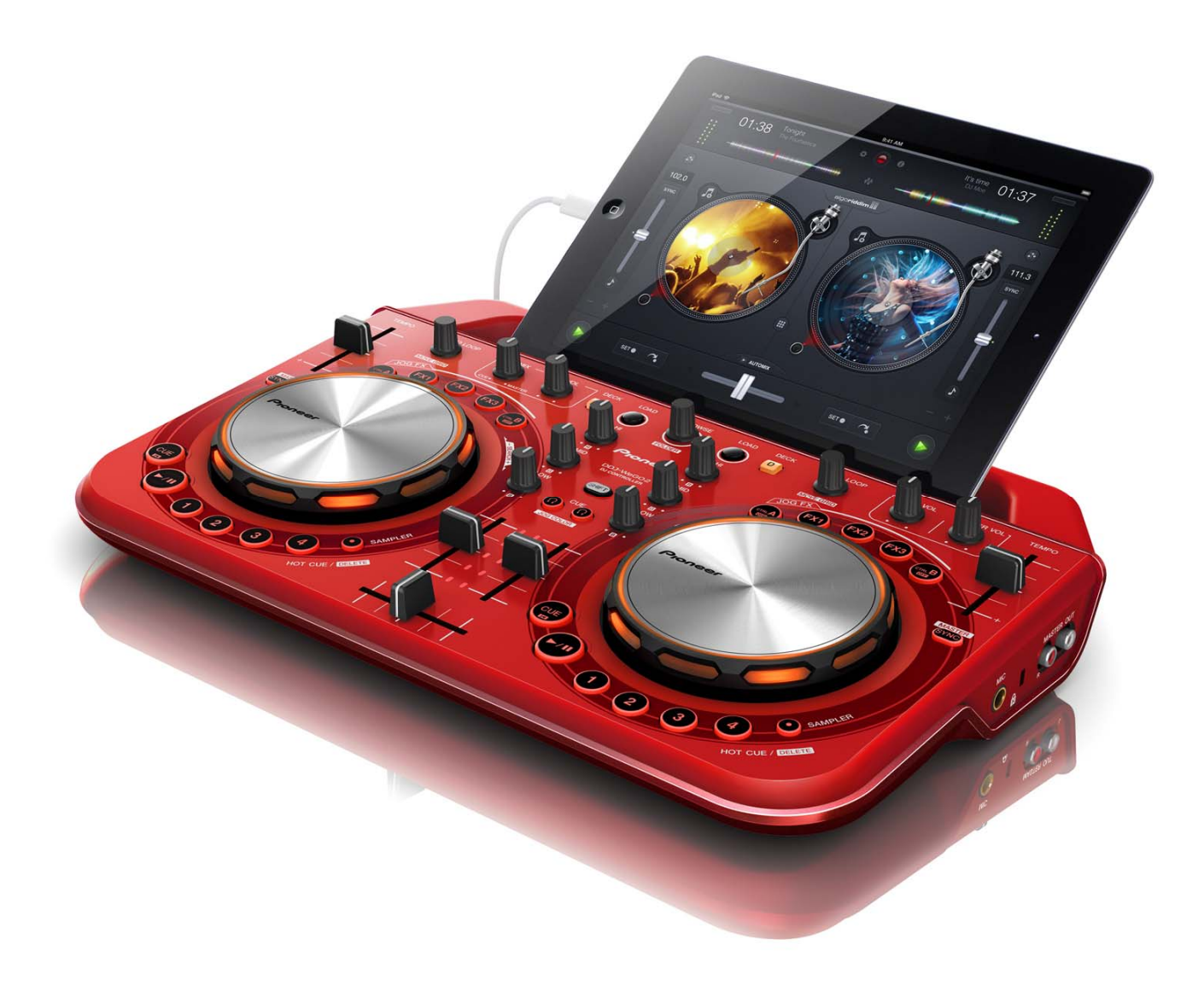

## **http://pioneerdj.com/support/**

The Pioneer DJ support site shown above offers FAQs, information on software and various other types of information and services to allow you to use your product in greater comfort.

## **"djay 2/vjay for iPad/iPhone"**  Audio Setup Guide

## **Before start -Important-**

- For further information about "djay 2 for iPad/iPhone" and "viay for iPad/iPhone", which are the paid versions of djay and vjay, please visit the website of Algoliddim. You can see the latest information on the requirements and supported devices on the website, too. http://www.algoriddim.com/
- For the customers who already have "djay 2 for iPad/iPhone", "vjay for iPad/iPhone", please update it to the latest version.
- Please ensure that the firmware of your DJ controller is updated to the latest version. You can download it from the URL below. http://pioneerdj.com/support/
- ■In order to connect and operate DDJ-WeGO2 and iPad/iPhone, you need a USB power adaptor and a USB mobile battery, both of which can be purchased separately, as well as the cable exclusively for use with the controller, which is included with it (Lightning).
- Please see the Operating Instruction of DDJ-WeGO2 for details. ■ Please see the separately prepared "Hardware Diagram" for the functions controllable with DDJ-WeGO2.

#### Note:

F

Ļ

- ・"djay 2 for iPad/iPhone" and "vjay for iPad/iPhone" are products of Algoriddim. Please access the following URL to obtain the manual of them.
- http://www.algoriddim.com/
- ・"djay LE for iPad/iPhone" cannot be controlled by DDJ-WeGO2.

## **Steps to launch the devices**

Please follow the Operating Instruction of DDJ-WeGO2 to connect DDJ-WeGO2 and iPad or iPhone using the cable exclusively for use with this controller (Lightning). Then, connect a USB power adaptor and a USB mobile battery, both of which can be purchased separately, and launch the controller in the following steps.

#### 1. Turn the power of DDJ-WeGO2.

 $-$  If the power has already been turned on, please turn off the power and then turn it on again.

- 2. Turn the power of an iPad/iPhone.
- 3. Launch djay 2 for iPad or vjay for iPad.
- "Pioneer DJ" logo appears on the screen.

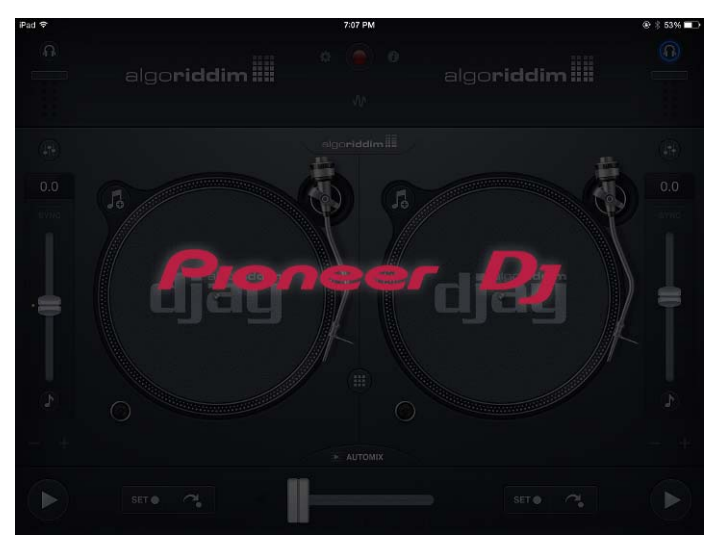

#### Note:

ſ I I

・If djay 2 for iPad/iPhone or vjay for iPad/iPhone cannot be controlled by DDJ-WeGO2, please remove the iPhone/iPad connection cable from your iPad, iPhone or iPod touch and connect it again.

### **Check the audio device setup**

When the application is launched, an audio engine is automatically configured to output the audio from Master and Monitor of DDJ-WeGO<sub>2</sub> Please make sure that the audio device is properly set up.

Figures show an example of "djay 2 for iPad."

#### 1. Tap to launch [Audio Device Setup].

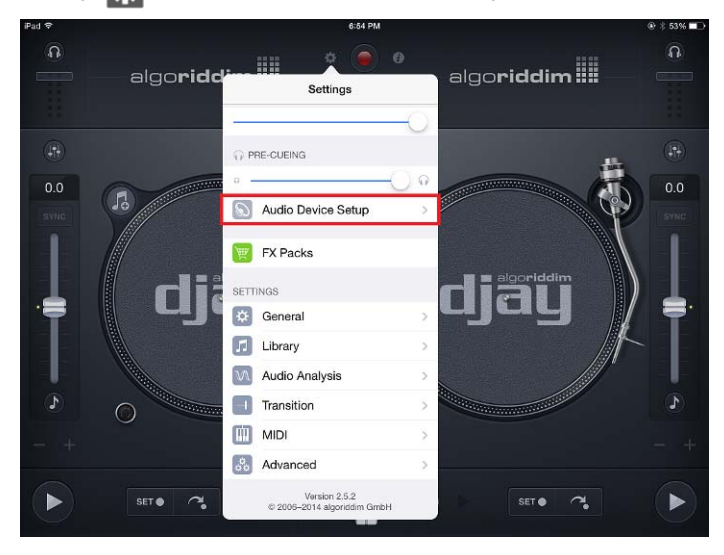

2. Ensure that the name of the DJ controller connected to the application is displayed and the following channels are ticked. Ĩ

- MAIN OUTPUT : Ch 1-2 / PIONEER DDJ- WeGO2 Audio Out ■ PRE-CUEING : Ch 3-4 / PIONEER DDJ- WeGO2 Audio Out
- $\Omega$  $\Omega$  $\theta$ algo**riddim** algoridd **Settings Audio Device Setup** PIONEER DDJ-WeGO2 Audio PIONEER DDJ-WeGO2 Audio Out  $0<sub>0</sub>$  $0<sub>0</sub>$  $\overline{p}$  $\supset$  PRE-CUEINC PIONEER DDJ-WeGO2 Audio Ou PIONEER DDJ-WeGO2 Audio...  $\bigcirc$ SET O SET O
- If ticks are not shown, tap the appropriate options.
- ― If the name of the DJ controller is not displayed, please ensure that the power of the DJ controller is turned on and try plugging the iPhone/iPad cable (Lightning) in and out of the jack of iPhone or iPad for several times.

#### İ **About trademarks and registered trademarks**

- ・Pioneer is a registered trademark of PIONEER CORPORATION.
- ・iPad, iPod, iPod touch and iPhone are trademarks of Apple Inc., registered in the U.S. and other countries.
- ・iOS is a trademark on which Cisco holds the trademark right in the US and certain other countries.

© 2013 PIONEER CORPORATION. All rights reserved.

PIONEER CORPORATION

1-1, Shin-ogura, Saiwai-ku, Kawasaki-shi, Kanagawa 212-0031, Japan